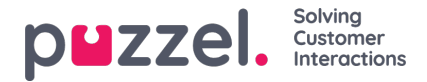

## **Sociala meddelanden - Layout**

Programmet Sociala meddelanden består av följande tre avsnitt:

1. Rubrik - detta är rubriken för widgeten. Den innehåller ikonen för källan för sociala medier (Facebook eller Twitter), samt kanalens offentliga eller privata nivå. Dessutom kan den innehålla två eller flera knappar. Det ser ut så här:

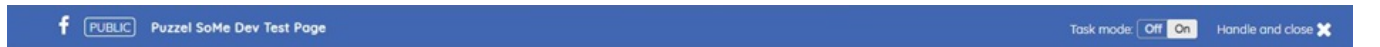

2. Meddelandepanelen - i det här avsnittet återges alla meddelanden som hämtats för den aktuella begäran. Detta ser ut som visas i skärmdumpen nedan:

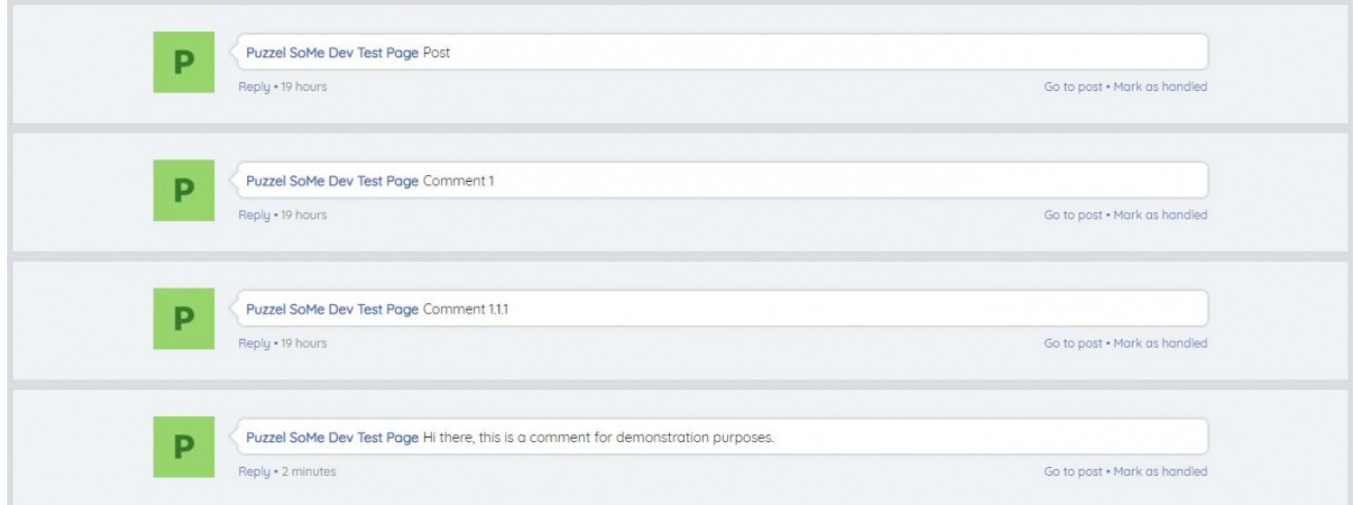

## 3. Svara avsnitt

När agenten har valt ett meddelande kan de svara på det i avsnittet Svara. Detta är ett standardtextområde där svaret kan skrivas in och skickas till kunden. Det ser ut så här:

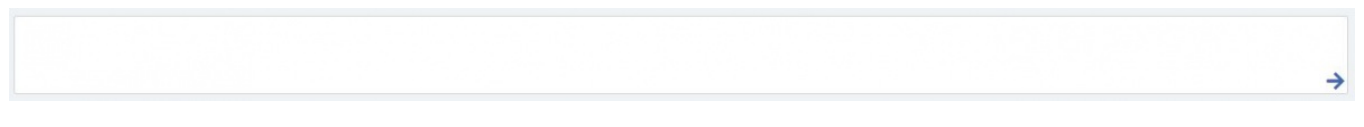

När svaret har skrivits in kan det skickas genom att helt enkelt klicka på Svar -elementet, representerat av en pil.

Svarssektionen innehåller också ytterligare funktioner:

Ikon för fördefinierade svar - administratörer kan skapa konserverade svar i Puzzel Admin så att dessa presenteras för agenten. Med den fördefinierade ikonen kan agenten välja ett av svaren med ett enda klick som fyller i svarsdelen.

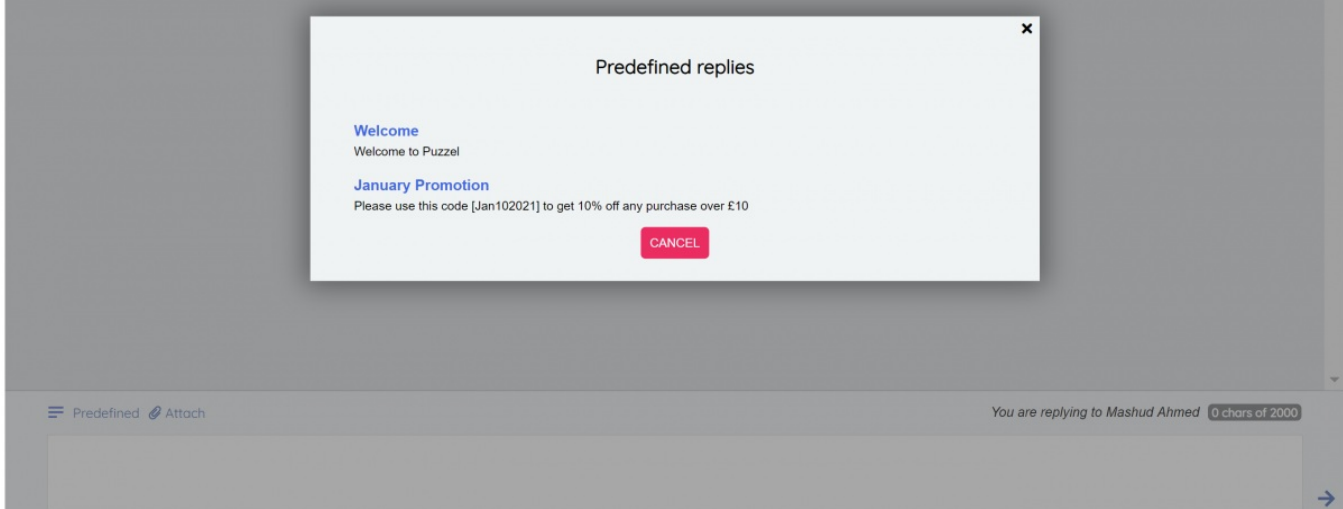

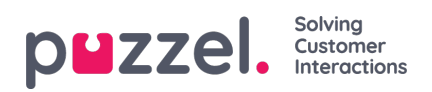

Ikon för filbilagor - bifoga -ikonen kan användas för att bläddra i en fil eller bild i agenten datorn för att skicka till kunden som en bilaga i konversationen.

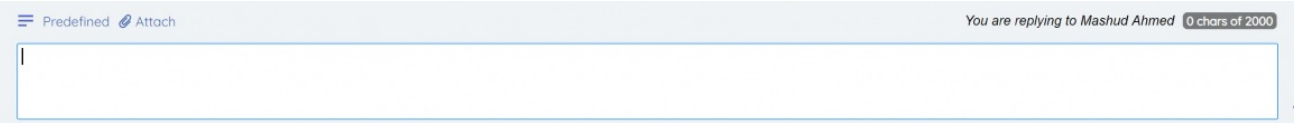

→